## Set up IP Gateway for HUAWEI HG8247H

1. Open a Browser, type http://192.168.1.1 in URL bar then press

Enter. A Login wizard will appear,

Enter Account = admin and Password = password

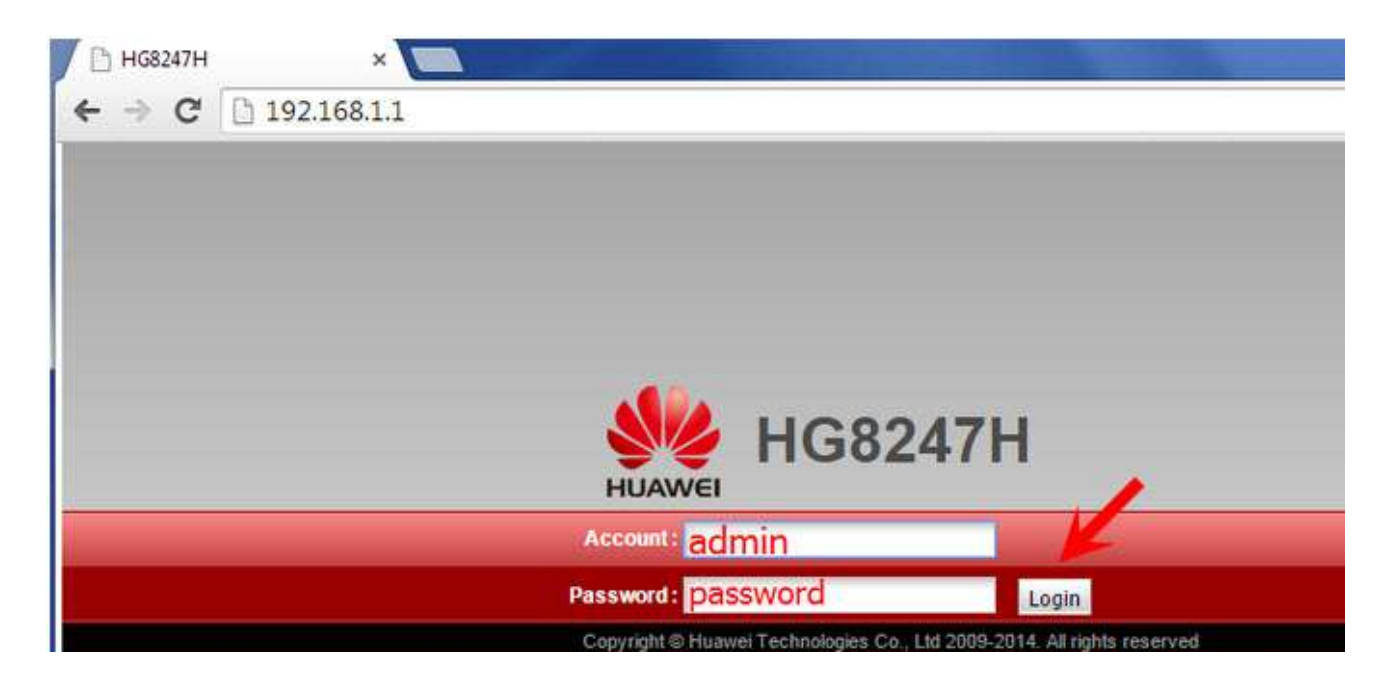

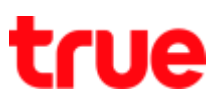

## 2. Select LAN > LAN Host Configuration

- Change IP Address as desired
- Press Apply

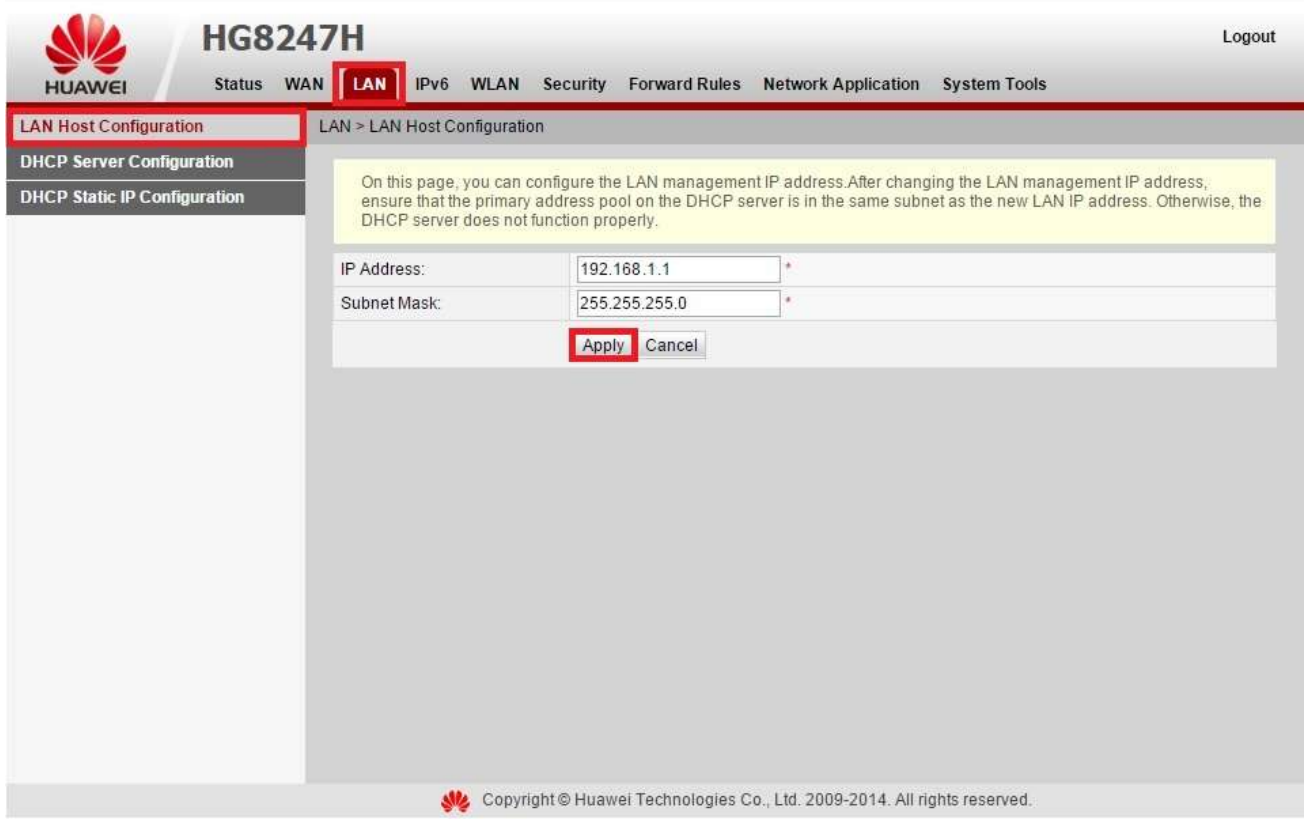